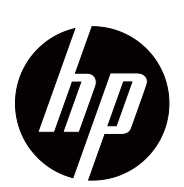

V191,LV1911,W1971a,W1972a,W1952a,W1972b LV2011,LV2011q,W2071d,W2072a,W2072b,W2052a LV2311,W2371d Bruksanvisning

© 2011,2012 Hewlett-Packard Development Company, L.P. Microsoft, Windows och Windows Vista är antingen varumärken eller registrerade varumärken som tillhör Microsoft Corporation i Förenta staterna och i andra länder.

De enda garantierna för produkter och tjänster från HP anges i de uttryckliga garantivillkor som medföljer produkterna och tjänsterna. Inget i denna text kan tolkas som en ytterligare garanti. HP kan inte hållas ansvarigt för tekniska eller redaktionella fel eller utelämnad information i detta dokument.

Detta dokument innehåller varumärkesinformation som är skyddad av upphovsrätten. Ingen del av detta dokument får fotokopieras, reproduceras eller översättas till andra språk utan föregående skriftligt medgivande från Hewlett-Packard Company.

Dokumentartikelnummer: 672294-104 Fourth utgåvan (May 2012)

# <span id="page-3-0"></span>**Om denna guide**

Denna guide ger information om inställning av monitorn, installation av drivrutiner, användning av OSD menyn, felsökning och tekniska specifikationer.

 **VARNING!** Text som visas på detta sätt indikerar att om inte anvisningar följs kan det resultera i kroppsliga skador eller dödsfall.

 **VARNING:**Text som visas på detta sätt indikerar att om inte anvisningar följs kan det resultera i skador på utrustningen eller förlust av information.

**Fobs:** Text som visas på detta sätt ger viktig tilläggsinformation.

# **Innehållsförteckning**

# **[Om denna guide](#page-3-0)**

### **[1. Produktfunktioner](#page-6-0)**

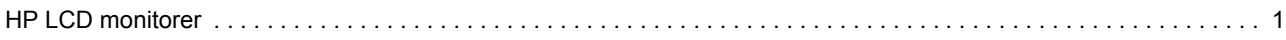

## **[2. Riktlinjer för säkerhet och underhåll](#page-7-0)**

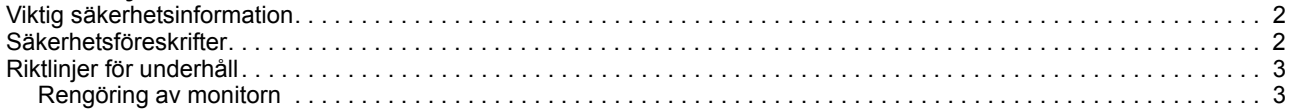

# **[3. Inställning av monitorn](#page-9-0)**

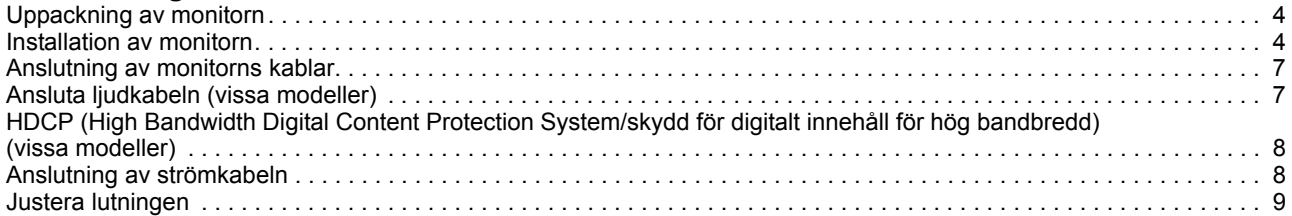

## **[4. Hantering av monitorn](#page-15-0)**

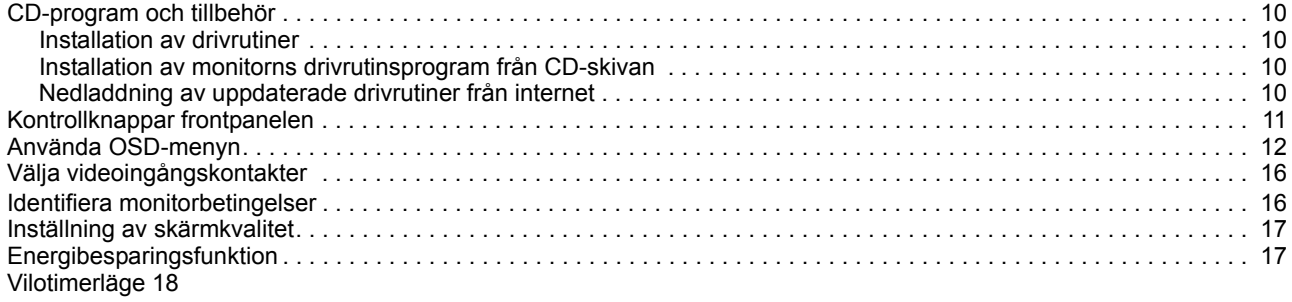

### **[A. Felsökning](#page-24-0)**

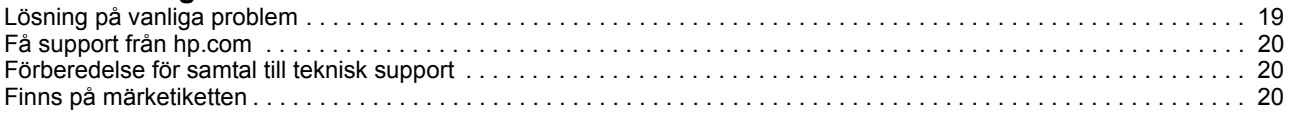

## **[B. Tekniska specifikationer](#page-26-0)**

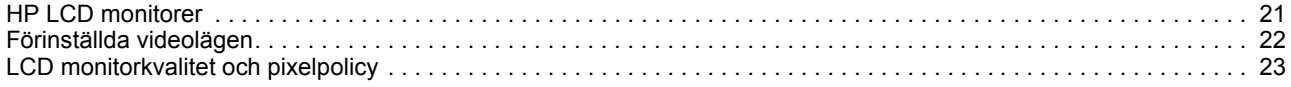

## **[C. Reglerande agenturnoteringar](#page-29-0)**

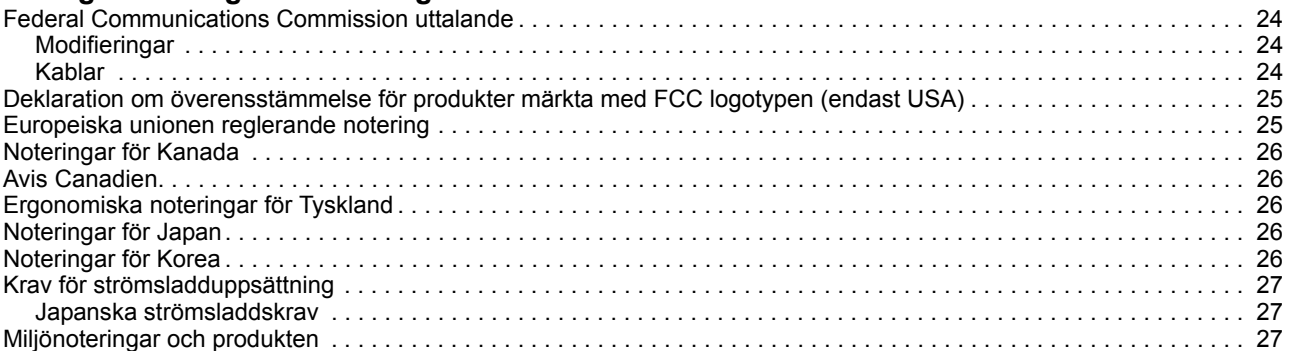

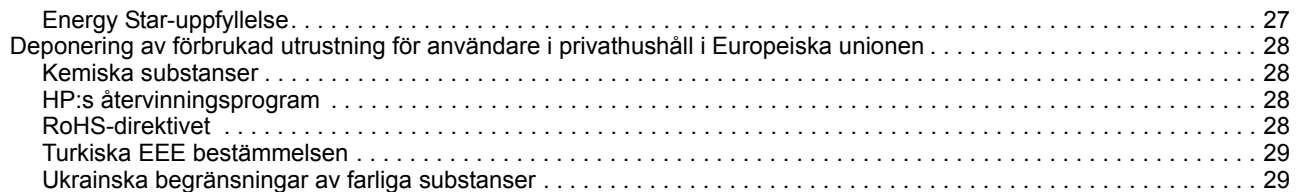

# <span id="page-6-0"></span>**1. Produktfunktioner**

# <span id="page-6-1"></span>**HP LCD monitorer**

HP LCD (liquid crystal display) monitorer har en aktiv matris, thin-film transistor (TFT) skärm med följande funktioner:

- Stor diagonal skärm
- Maximal grafisk upplösning: 1366 x 768 vid 60 Hz (18,5 tum) 1600 x 900 vid 60 Hz (20 tum) 1920 x 1080 vid 60 Hz (23 tum) Plus fullt skärmstöd för lägre upplösningar
- VGA analog signal
- DVI digitalsignal på vissa modeller
- Enkel visning från en sittande eller stående position eller vid förflyttning från ena sidan av monitorn till den andra
- Lutningsinställning
- Löstagbar bas
- Inbyggda stereohögtalare på vissa modeller
- Säkerhetslåsöppning för en låsbar säkerhetskabel (säkerhetskabel säljs separat)
- Plug-and-play kapabel om det stöds av ditt datorsystem
- On-Screen Display (bildskärmsmeny, OSD)-justeringar på flera språk för enkel inställning och skärmoptimering
- Energibesparing för att minska energiförbrukningen
- HDCP (High Bandwidth Digital Content Protection System/skydd för digitalt innehåll med hög bandbredd) på DVI-inmatning för vissa modeller
- CD med program och hjälpmedel innehåller följande: Drivrutiner **Dokument**

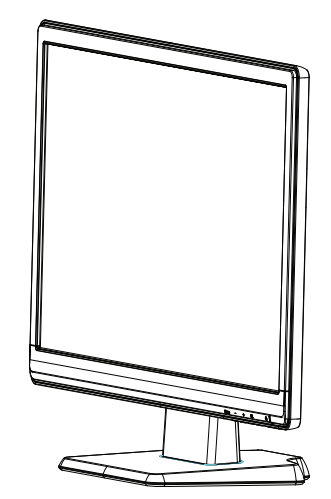

# <span id="page-7-0"></span>**2. Riktlinjer för säkerhet och underhåll**

# <span id="page-7-1"></span>**Viktig säkerhetsinformation**

En strömsladd medföljer monitorn. Om en annan strömsladd används använd endast en strömkälla och anslutning som är lämplig för denna monitor. För information om korrekt strömsladdsuppsättning för användning med monitorn se ["Anslutning av](#page-13-2)  [strömkabeln"](#page-13-2).

**VARNING!** För att minska risken för elektriska stötar eller skador på utrustningen:

- Ta inte bort strömsladden jordningsfunktion. Den jordade kontakten är en viktig säkerhetsfunktion.
- Koppla in strömsladden i ett jordat (jordanslutet) uttag som alltid är lätt åtkomligt.
- Koppla ifrån strömmen till produkten genom att koppla ur strömsladden från det elektriska uttaget.

För din egen säkerhet bör du inte placera några föremål på strömsladdar eller kablar. Placera dessa så att ingen oavsiktligt går på eller snubblar på dem. Dra inte i en sladd eller kabel. Vid urkoppling från det elektriska uttaget ta tag i sladdens kontakt.

För att minska risken för allvarliga skador läs igenom guiden Säkerhet och bekvämlighet. Den beskriver en korrekt arbetsstation, inställning, kroppsställning och hälso och arbetsvanor för datoranvändare och ger viktig elektrisk och mekanisk säkerhetsinformation. Denna guide kan hittas på webben på http://www.hp.com/ergo och/eller på dokumentations-CD-skivan om det medföljer en med monitorn.

△ VARNING: För skydd av monitorn och datorn anslut alla strömsladdar för datorn och dess kringutrustning (såsom en monitor, skrivare, skanner) till någon form av överspänningsskydd såsom en strömfördelare eller Uninterruptible Power Supply (UPS/avbrottsfri kraft). Inte alla strömfördelare har spänningsskydd, strömfördelaren måste vara särskilt märkt för att ha denna möjlighet. Använd en strömfördelare vars tillverkare har en ersättningspolicy för skador så att du kan ersätta utrustningen om ett spänningskydd falerar.

Använd en möbel av lämplig och korrekt storlek som skapats för att korrekt klara av din HP LCD-monitor.

**VARNING:** LCD-monitorer som placeras olämpligt på bänkar, bokhyllor, hyllor, högtalare, lågor eller vagnar kan falla ned och orsaka personskador. Särskild omsorg bör ges till att dra alla sladdar och kablar som är anslutna till montiorn så att den inte kan dras i, greppas tag i eller fallas över.

# <span id="page-7-2"></span>**Säkerhetsföreskrifter**

- Använd endast en strömkälla och anslutning som är kompatible med denna monitor såsom indikeras på etiketten/plattan på baksidan av monitorn.
- Se till att den totala amperemärkningen på produkten som är ansluten till uttaget inte överskrider strömmärkninge på det elektriska uttaget och att den totala amperemärkningen på produkten som är ansluten till strömsladden inte överskrider märkningen på strömsladden. Titta på strömettiketen för att avgöra amperemärkningen (Amps eller A) för varje enhet.
- Installera din monitor nära ett strömuttag som är lätt åtkomligt. Koppla ifrån monitorn genom att ta tag i kontakten och dra den från uttaget. Koppla aldrig ifrån monitorn genom att dra i själva sladden.
- Placera inget ovanpå strömsladden. Gå inte på sladden.

# <span id="page-8-0"></span>**Riktlinjer för underhåll**

För att förbättra prestandan och förlänga monitorns livslängd:

- Öppna inte monitorns hölje eller försök inte att göra service på denna produkt själv. Justera endast de kontroller som tas upp i bruksanvisningen. Om monitorn inte fungerar korrekt eller har tappats eller skadats kontakta en auktoriserad HP återförsäljare eller servicecenter.
- Använd endast en strömkälla och anslutning som är lämplig för denna monitor såsom indikeras på etiketten/plattan på baksidan av monitorn.
- Se till att den totala amperemärkningen på produkten som är ansluten till uttaget inte överskrider strömmärkningen på det elektriska uttaget och att den totala amperemärkningen på produkten som är ansluten till strömsladden inte överskrider märkningen på strömsladden. Titta på strömetiketten för att avgöra amperemärkningen (AMPS eller A) för varje enhet.
- Installera monitorn nära ett strömuttag som är lätt åtkomligt. Koppla ifrån monitorn genom att ta tag i kontakten och dra den från uttaget. Koppla aldrig ifrån monitorn genom att dra i själva sladden.
- Stäng av monitorn när den inte används. Du kan väsentligt öka den förväntade livslängden för monitorn genom att använda ett skärmsläckarprogram och stänga av monitorn när den inte används
- Springor och öppningar i höljet är till ventilationen. Dessa öppningar får inte blockeras eller täckas över. Skjut aldrig in föremål av någon form i höljets springor eller andra öppningar.
- Tappa inte monitorn eller placera den på en instabil plats.
- Placera inget ovanpå strömsladden. Gå inte på sladden.
- Förvara monitorn på en väl ventilerad plats undan från överdrivet ljus, värme eller fukt.
- När monitorns bas tas bort måste du lägga ned monitorn med framsidan nedåt på ett mjukt underlag för att förhindra att den repas, fördärvas eller bryts sönder.

# <span id="page-8-1"></span>**Rengöring av monitorn**

- 1. Stäng av monitorn och datorn.
- 2. Koppla infrån monitorn från vägguttaget eller strömdosan.
- 3. Rengör monitorns plastdelar med en ren trasa som fuktats med vatten.
- 4. Rengör monitorns skärm med en antistatisk skärmrengörare.

 $\triangle$  **VARNING:** Använd inte bensen, thinner, ammoniak eller annan flyktig substans för att rengöra monitorn eller skärmen. Dessa kemikalier kan skada höljets fininsh samt skärmen.

# <span id="page-9-0"></span>**3. Inställning av monitorn**

# <span id="page-9-1"></span>**Uppackning av monitorn**

- 1. Uppackning av monitorn. Se till att allt innehåll finns med. Spara förpackningen.
- 2. Stäng av datorn och andra anslutna enheter.
- 3. Förbered en plan yta för placering av monitorn. Du kan behöva en plan, mjuk, skyddad yta för att placera monitorskärmens framsida på medan den förbereds för installationen.

# <span id="page-9-2"></span>**Installation av monitorn**

Monitorn kan placeras på en bordsyta eller monteras på en vägg. Placera den på en bekväm, välventilerad plats nära datorn. Anslut monitorkablarna efter det att monitorn installerats.

### **Förbereda monitorn för användning på en bordsyta**

1. Lägg ned monitorskärmen med framsidan nedåt på en plan, mjuk, skyddat bord eller skrivbord med stativet hängande över kanten.

**VARNING:** Skärmen är bräcklig. Undvik att toucha eller använda tryck på LCDskärmen, om så görs kan skador uppstå.

2. Tryck in stativet i fästet på monitorn tills det snäpper i läge.

Bild 3-1 Fästa stativet

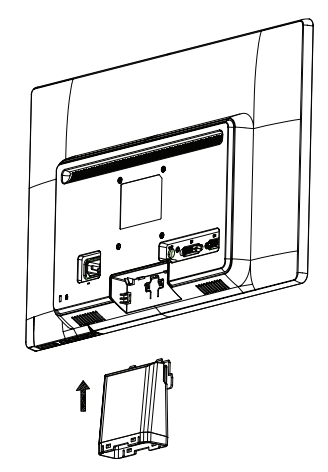

3. Tryck basplattan mot stativet tills den snäpper i läge.

Figur 3-2 Fästa basplattan

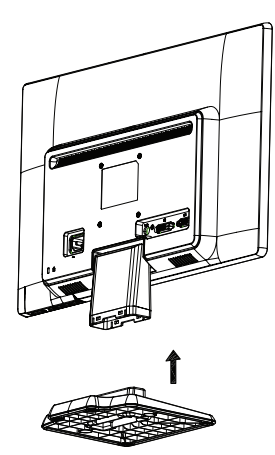

4. Lyft upp monitorn i upprätt läge och placera den på en plan och stabil yta.

Figur 3-3 Monitorn i upprätt läge

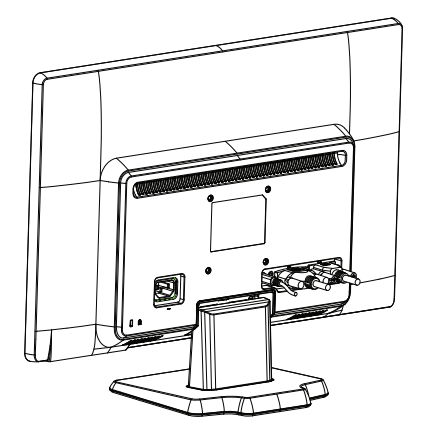

### **Förbereda monitorn för väggmontering**

1. Kontrollera att väggfästet är stabilt.

**VARNING!** Minska risken för personskada eller skada på utrustningen genom att kontrollera att väggfästet är ordentligt och säkert monterat innan monitorn monteras. Se instruktionerna som medföljde väggfästet och kontrollera att det kan hålla monitorn.

- 2. Dra ut strömsladden och andra kablar ur monitorn.
- 3. Placera monitorn med skärmen nedåt på en jämn och skyddad yta.
- 4. Skjut basplattan i riktning från monitorn.
- Bild 3-4 Skjut basplattan i riktning från monitorn

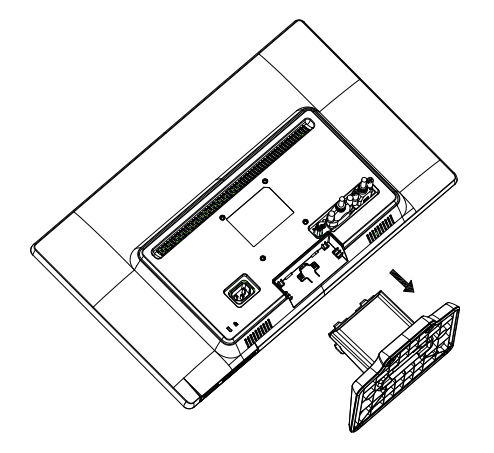

- 5. Fyra hål med skruvgänga visas. Dessa hål är avsedda för skruvar för anslutning av svängarmen eller annat fäste till monitorns baksida.
- 6. Följ instruktionerna som medföljde monteringsfästet för att garantera att monitorn monteras på ett säkert sätt. De fyra hålen med skruvgängor på panelens baksida uppfyller VESA-standarden för montering av platta bildskärmar.
- 7. Fästa en svängarm eller annat monteringsfäste.

# <span id="page-12-0"></span>**Anslutning av monitorns kablar**

### **Anslut VGA-kabeln (analog) eller DVI-D (digital) kabeln**

Använd en VGA videokabel eller en DVI-D-kabel för att ansluta monitorn till datorn. För att använda DVI måste du ha ett DVI-kompatibelt grafikkort. Kontakterna är placerade på baksidan av monitorn. Se till att datorn och monitorn är avstängda och urkopplade.

1. Ansluta VGA-kabeln

Anslut ena änden av VGA-kabeln till baksidan på monitorn och anslut den andra änden till datorns VGA-videokontakt.

2. Anslutning av DVI-D-kabeln (medföljer utvalda modeller)

Anslut ena änden av DVI-D-kabeln till baksidan på monitorn och anslut den andra änden till datorns DVI-D-videokontakt. Du kan endast använda denna kabel om din dator har ett DVI-kompatibelt grafikort installerat. Monitorns DVI-D kontakt och kabel medföljer.

Figur 3-5 Anslutning av VGA eller en DVI-D kabel - kontakterna placering kan variera

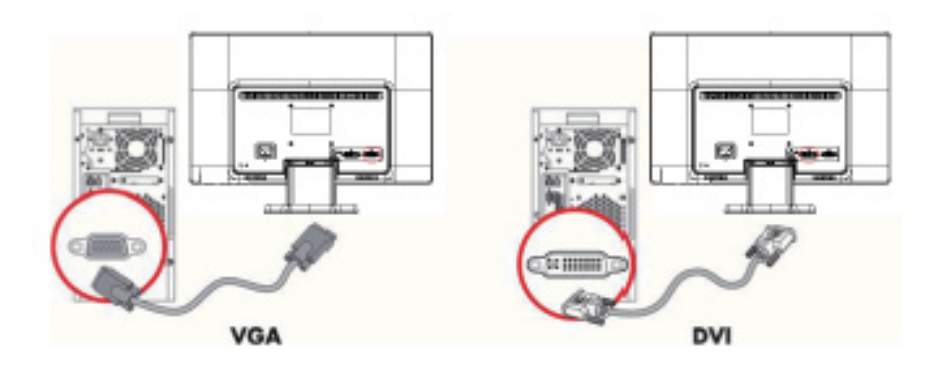

**The OBS:** Om en VGA- eller DVI-signal används måste ljudet anslutas separat eftersom VGA- och DVI-signaler endast konverterar videodata, men inte ljuddata.

# <span id="page-12-1"></span>**Ansluta ljudkabeln (vissa modeller)**

Anslut monitorns inbyggda högtalare till datorn med hjälp av ljudkablarna enligt följande bild.

Bild 3-6 ansluta ljudsladdarna - kontakternas placering kan variera

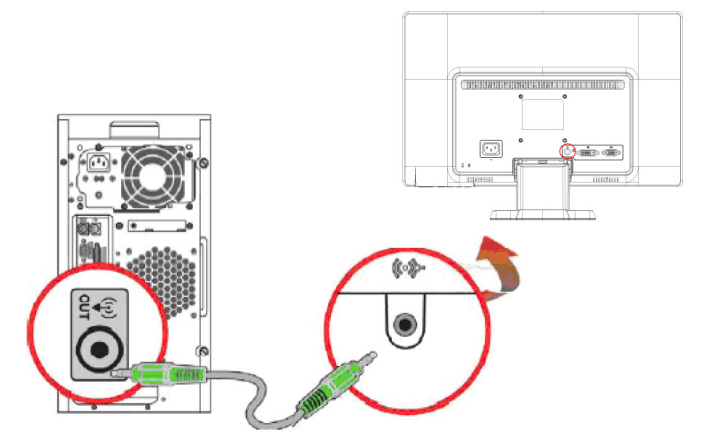

# <span id="page-13-0"></span>**HDCP (High Bandwidth Digital Content Protection System/skydd för digitalt innehåll för hög bandbredd) (vissa modeller)**

Din monitor stödjer HDCP och kan ta emot högdefinitionsinnehåll. Högdefinitionsinnehåll finns tillgängligt i många källor såsom Blue-ray skivenheter eller HDTV antenn- eller kabelsändningar. Om du inte har en HDCP-aktiverad monitor kommer du att se en tom skärm eller en bild med lägre upplösning när innehåll skyddat högdefinitionsinnehåll visas. Din dator och grafikkortet måste båda stödja HDCP för att visa skyddat innehåll.

## <span id="page-13-2"></span><span id="page-13-1"></span>**Anslutning av strömkabeln**

1. Följ alla varningar för elektricitet och ström

**VARNING!**För att minska risken för elektriska stötar eller skador på utrustningen: Ta inte bort strömsladdens jordade kontakt. Den jordade kontakten är en viktig säkerhetsfunktion.

Koppla in strömsladden i en jordat (jordanslutet) elektriskt uttag.

Se till att det jordade eluttag som du ansluter strömsladden till är lättåtkomligt för användaren och placerat så nära utrustningen som möjligt. En strömsladd skall dras så att ingen kommer att kliva på den eller så att den kläms av föremål som placeras ovanpå den eller mot den.

Placera ingenting ovanpå strömsladdar eller kablar. Placera dessa så att ingen oavsiktligt går på eller snubblar på dem. Dra inte i en sladd eller kabel.

S[e"Tekniska specifikationer"](#page-26-2) (bilaga B) för ytterligare information.

Figur 3-7 Anslutning av strömsladden

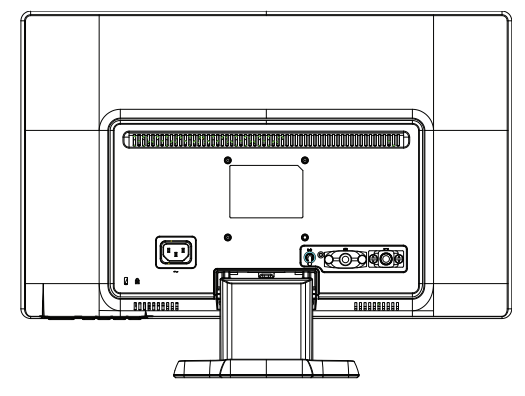

2. Anslut ena änden av strömsladden till monitorn och den andra änden till ett jordat elektriskt uttag.

**VARNING!** Förebygg skada från el-stöt på ett av följande sätt om ordentligt jordat uttag saknas: (1) Använd en adapter för eluttag som ger fullgod jordning. (2) Installera ett eluttag som ger fullgod jordning.

# <span id="page-14-0"></span>**Justera lutningen**

För optimal betraktningsupplevelse, justera skärmens lutning enligt egna önskemål på följande sätt:

- 1. Sitt vänd emot monitorn och håll i basplattan så att bildskärmen inte ramlar när du justerar lutningen.
- 2. Justera lutningen genom att skjuta monitorns övre kant framåt eller bakåt utan att vidröra skärmen.

Bild 3-8 Justera lutningen

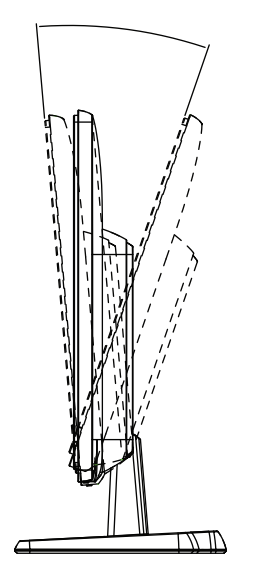

# <span id="page-15-0"></span>**4. Hantering av monitorn**

# <span id="page-15-1"></span>**CD-program och tillbehör**

CD-skivan som medföljer denna monitor innehåller drivrutiner och program som du kan installera på din dator.

### <span id="page-15-2"></span>**Installation av drivrutiner**

Om du upptäcker att du behöver uppdatera drivrutinerna kan du installera monitorns drivrutinsfiler INF och ICM från CD-skivan eller ladda ned dem från Internet.

## <span id="page-15-3"></span>**Installation av monitorns drivrutinsprogram från CD-skivan**

Installation av monitorns drivrutinsprogram från CD-skivan:

- 1. Mata in CD-skivan i datorns CD-enhet. CD-menyn visas.
- 2. Välj språk.
- 3. Klicka på **Install Monitor Driver Software (installera monitorns drivrutinsprogram)**.
- 4. Följ instruktionerna på skärmen.
- 5. Se till att korrekt upplösning och uppdateringshastighet visas i skärmens kontrollpanelinställningar.

Se Windows® operativsystems dokumentation för ytterligare information.

**DBS:** Du kan behöva installera den digitalt signerade monitordrivrutinerna (INF eller ICM filerna) manuellt från CD-skivan vid eventuellt installationsfel. Se filen "Driver Software Readme" på CD-skivan för instruktioner (endast på engelska).

# <span id="page-15-4"></span>**Nedladdning av uppdaterade drivrutiner från internet**

För att ladda ned de senaste versionerna av drivrutiner och programfiler från HP supportsida:

- 1. Se: **http://www.hp.com/support** .
- 2. Välj ditt land/region.
- 3. Välj **Download Drivers and Software (ladda ned drivrutiner och program)**.
- 4. Ange modellnummer för din monitor. Programmets nedladdningsida för din monitor visas.
- 5. Ladda ned och installera drivrutins- och programfilerna genom att följa instruktionerna på nedladdningssidan.
- 6. Se till att ditt system uppfyller kraven.

# <span id="page-16-0"></span>**Kontrollknappar frontpanelen**

Monitorns knappar är placerade på nedersidan av frontpanelen

Figur 4-1 frontpanelens kontrollknappar

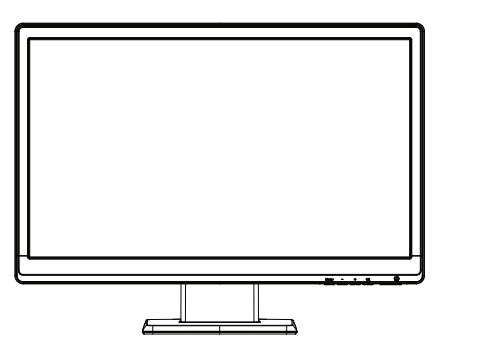

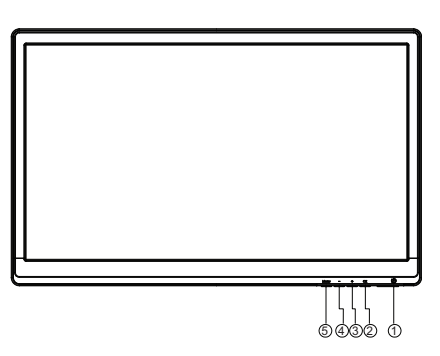

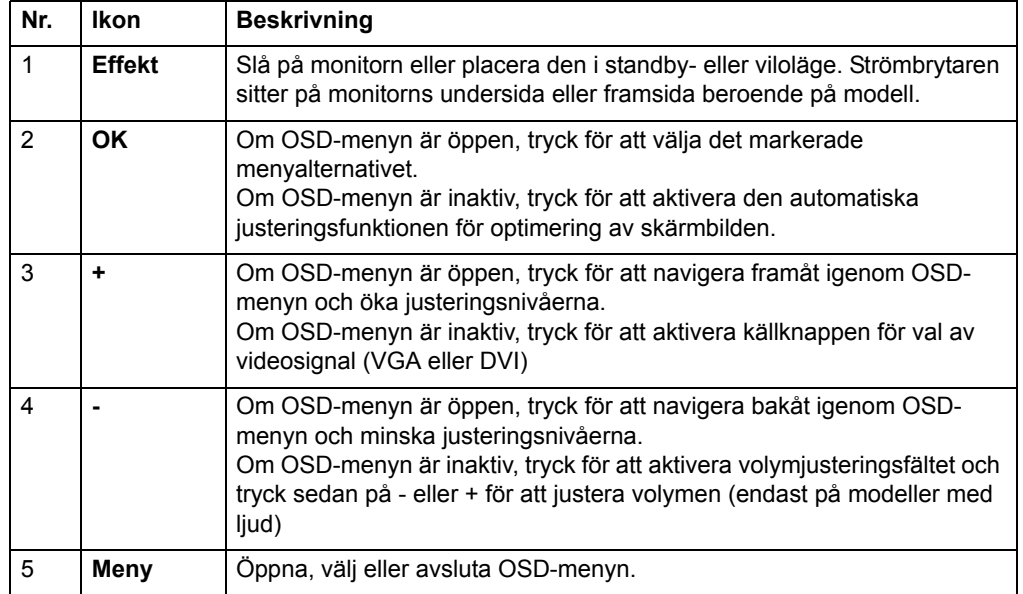

# <span id="page-17-0"></span>**Använda OSD-menyn**

Följande tabell räknar upp alternativen i On-Screen Display (OSD, bildskärmsmenyn) menyn och dess funktionsbeskrivningar. När du ändrat en post i OSD-menyn, och om menyn har dessa alternativ, kan du välja att:

- **Cancel (avbryta)** återgå till föregående menynivå.
- **Save and Return (spara och återgå)** spara alla ändringar och återgå till OSDmenyns huvudskärm. Alternativet Spara och återgå är endast aktivt om du ändrat en menypost.

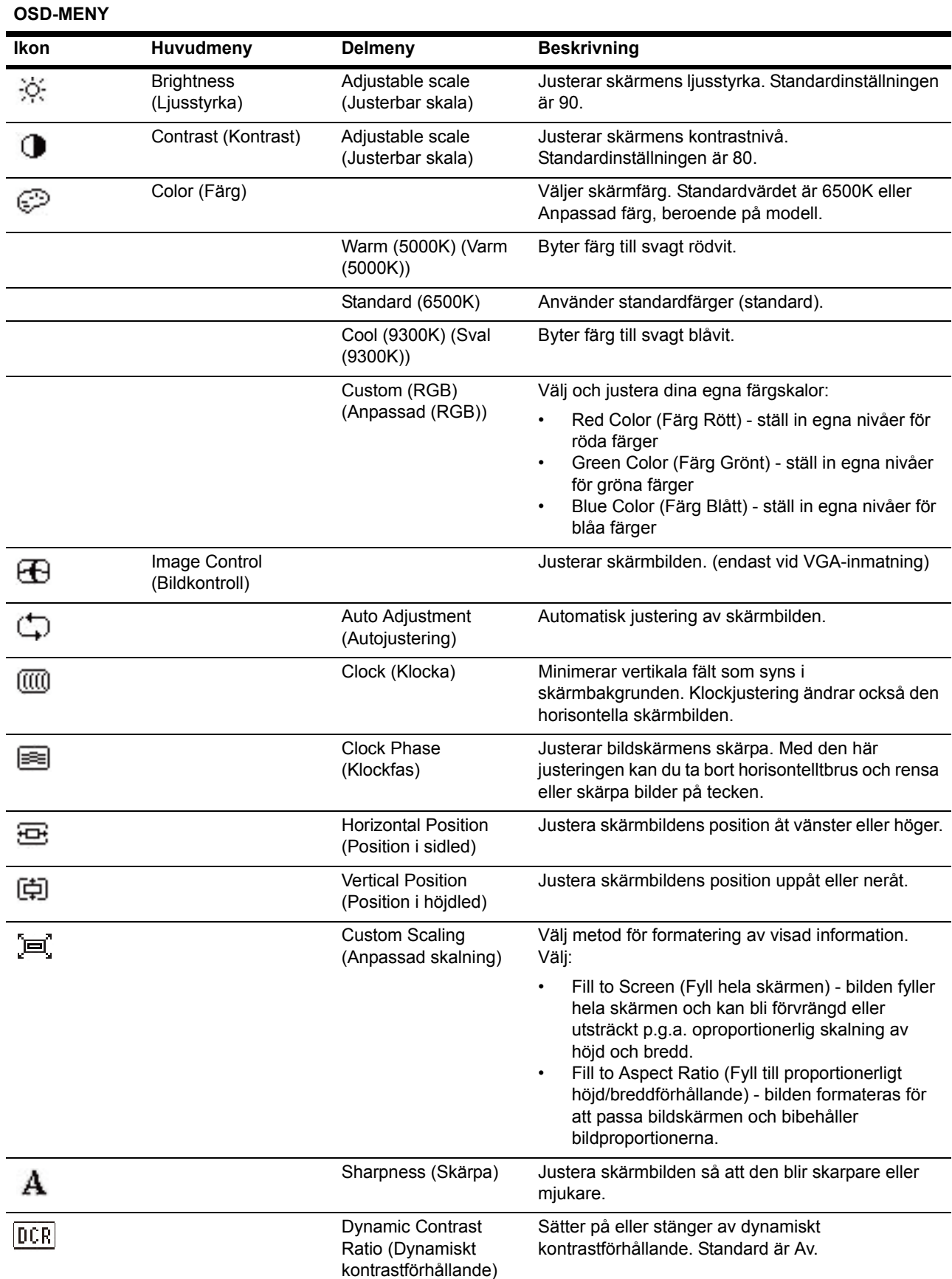

### **OSD-MENY**

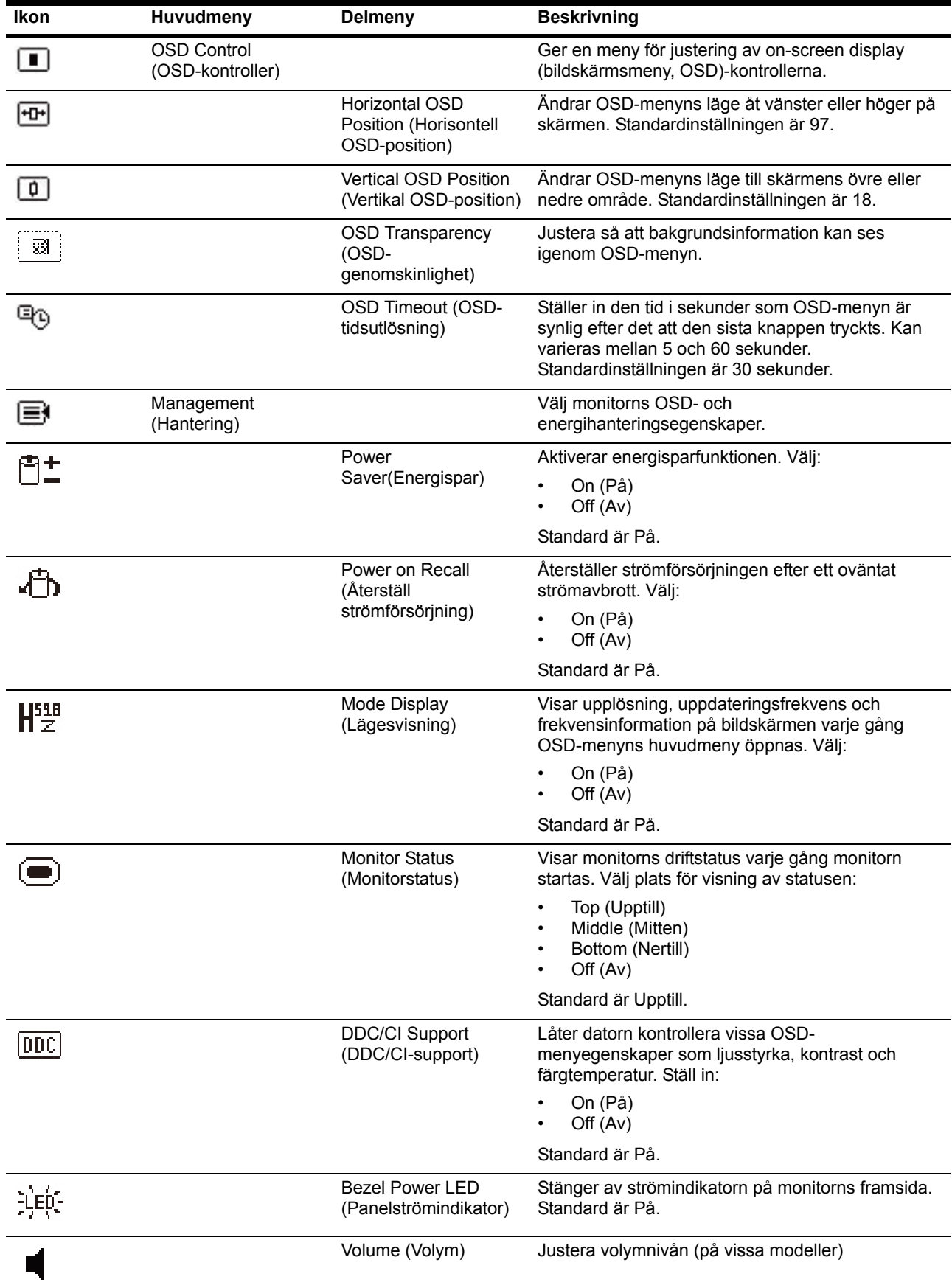

**OSD-MENY**

| Ikon             | Huvudmeny                                               | <b>Delmeny</b>                                                   | <b>Beskrivning</b>                                                                                                    |
|------------------|---------------------------------------------------------|------------------------------------------------------------------|----------------------------------------------------------------------------------------------------|
|                  |                                                         | Sleep Timer (Vilotimer)                                          | Anger menyalternativ för timerjustering:                                                                                                    |
|                  |                                                         |                                                                  | Set Current Time (Ställ in nuvarande tid) - ställ<br>in nuvarande tid i timmar och minuter<br>Set Sleep Time (Ställ in vilotid) - ställ in den tid<br>$\bullet$<br>då du vill att monitorn ska försättas i viloläge<br>Set on Time (Ställ in starttid) - ställ in den tid då<br>du vill att monitorn ska väckas ur viloläget<br>Timer - startar eller stänger av vilotimern.<br>Standardläget är Av<br>Sleep Now (Vila nu) - försätter monitorn i<br>viloläge omedelbart |
| IJ               | Language (Språk)                                        |                                                                  | Välj språk för OSD-menyn. Standard är engelska.                                                                                                    |
| $(\mathbf{i} +)$ | Information                                             |                                                                  | Väljer och visar viktig information om monitorn.                                                                                                    |
|                  |                                                         | <b>Current Settings</b><br>(Nuvarande<br>inställningar)          | Ger aktuellt videoinmatningsläge.                                                                                                    |
|                  |                                                         | Recommended<br>Settings<br>(Rekommenderade<br>inställningar)     | Visar rekommenderat upplösningsläge och<br>uppdateringsfrekvens.                                                                                                    |
|                  |                                                         | Serial Number<br>(Serienummer)                                   | Visar monitorns serienummer. Serienumret behövs<br>om du kontaktar HP:s tekniska support.                                                                                                    |
|                  |                                                         | <b>FW Version (Fast</b><br>programvaruversion)                   | Visar versionen på monitorns fasta programvara.                                                                                                    |
|                  |                                                         | <b>Backlight Hours</b><br>(Bakbelysningstimmar)                  | Ger sammanlagt antal timmar för<br>bakbelysningsdrift.                                                                                                    |
|                  |                                                         | Service Support<br>(Servicesupport)                              | http://www.hp.com/support                                                                                                    |
| l∤∺n             | <b>Factory Reset</b><br>(Fabriksåterställning)          |                                                                  | Återställer alla OSD-menyinställningar och DDC/CI-<br>kontroller till deras fabriksvärden, med undantag för<br>språkinställningen.                                                                                                    |
|                  | Source Control<br>(Källkontroll)<br>(på vissa modeller) |                                                                  | Välj videoinmatningssignal. Prioritering av DVI,<br>VGA.                                                                                                    |
|                  |                                                         | DVI                                                              | Välj DVI som videoinmatningssignal.                                                                                                    |
|                  |                                                         | <b>VGA</b>                                                       | Välj VGA som videoinmatningssignal.                                                                                                    |
| 12 <sub>1</sub>  |                                                         | Default Source<br>(Standardkälla)                                | Välj standard- eller primär videoingångssignal när<br>monitorn är ansluten till två aktiva och giltiga<br>videokällor. Monitorn avgör automatiskt<br>videoformatet. Alternative är:<br>DVI<br><b>VGA</b>                                                                                                    |
|                  |                                                         | <b>Auto-Switch Source</b><br>(Automatisk<br>omkoppling av källa) | Sätter på eller stänger av systemets automatiska<br>inmatning av videosignal. Standard är På.                                                                                                    |
|                  | Exit (Avsluta)                                          |                                                                  | Stänger OSD-menyn.                                                                                                    |

# <span id="page-21-0"></span>**Välja videoingångskontakter**

Inmatningskontakterna är:

- VGA-kontakt (analog)
- DVI-D-kontakt (Digital) (vissa modeller)

Monitorn avgör automatiskt vilken inmatning som har giltig videosignal och visar bilden.

Du kan ansluta VGA-kabeln, DVI-D-kabeln eller båda. Om båda kablarna installerats är DVI standardingångsvalet. Ingångskällan kan bytas med hjälp av alternativet Ingångsval i OSD-menyn.

## <span id="page-21-1"></span>**Identifiera monitorbetingelser**

Specialmeddelanden visas på monitorns skärm vid identifiering av följande monitorbetingelser:

- Monitor Status (Monitorstatus) när monitorn startas eller när ingångskällans signal ändras visas ett monitorstatusmeddelande i fem sekunder. Meddelandet visar vilken inmatning som är den aktuella signalen, status för Automatisk omkoppling av källa (Av eller På), standardkällsignal, nuvarande förhandsinställd bildskärmsupplösning och rekommenderad förhandsinställd bildskärmsupplösning.
- Input Signal Out of Range (Ingångssignalen ligger utanför intervallet) byt upplösning till 1366 x 768 vid 60 Hz (18,5 tum), 1600 x 900 vid 60 Hz (20 tum), 1920 x 1080 vid 60 Hz (23 tum). Indikerar att monitorn inte stöder ingångssignalen eftersom den inställda upplösningen och/eller uppdateringsfrekvensen är högre än vad monitorn stöder.
- No Source Signal (Ingen källsignal) indikerar att monitorn inte tar emot någon videosignal från datorn till monitorns videoingång. Kontrollera om datorn eller ingångssignalens källa är av eller i energisparläge.
- Auto Adjustment in Progress (Automatiskt inställning pågår) Indikerar att den automatiska inställningsfunktionen är aktiv.
- Monitor Going to Sleep (Monitorn försätts i viloläge) indikerar att bildskärmen försätts i viloläge.
- Check Video Cable (Kontrollera videokabeln) indikerar att videokabeln inte är ordentligt ansluten till datorn.
- OSD Lockout (OSD-låsning) OSD-menyn kan aktiveras eller inaktiveras genom att hålla ner menyknappen på frontpanelen i 10 sekunder. Om OSD-menyn låsts visas varningsmeddelandet OSD-låsning i 10 sekunder.
	- Om OSD-menyn låsts, håll ner menyknappen i 10 sekunder för att låsa upp den.
	- Om OSD-menyn är upplåst, håll ner menyknappen i 10 sekunder för att låsa den.
- Power Button Lockout (Strömbrytarlåsning) indikerar att strömbrytaren låsts. Om strömbrytaren låsts visas varningsmeddelandet Strömbrytarlåsning.
	- Om strömbrytaren låsts, håll ner den i 10 sekunder för att låsa upp den.
	- Om strömbrytaren är olåst, håll ner den i 10 sekunder för att låsa upp den.
- Dynamic Contrast Ratio On (Dynamiskt kontrastförhållande på) indikerar att det dynamiska kontrastförhållandet är på. Detta sker om det dynamiska kontrastförhållandet slagits på i OSD-menyn Bildkontroll.
- Dynamic Contrast Ratio Off (Dynamiskt kontrastförhållande av) indikerar att det dynamiska kontrastförhållandet är av. Detta sker om det dynamiska kontrastförhållandet stängts av i OSD-menyn Bildkontroll.

# <span id="page-22-0"></span>**Inställning av skärmkvalitet**

Den automatiska inställningsfunktionen fininställer bildkvaliteten för visningsstorlek, position, klocka och fas varje gång ett nytt videoläge visas. För mer precisa inställningar för VGA-inmatning kör programmet Automatisk inställning på CD-skivan. Om du önskar ytterligare bildkvalitetsförbättringar använd kontrollerna Klocka och Fas på monitorn för att fininställa bilden. Se "optimera analog video" i detta kapitel.

Optimera analog video

Vissa monitorer innehåller avancerade kretssystem som möjliggör att monitorn fungerar som en standard analog monitor. Två kontroller i OSD-menyn kan ställas in för att förbättra den analoga bildens prestanda:

**Klocka** - Öka eller minska värdet för att minimera alla vertikala fält eller ränder i skärmens bakgrund.

**Fas** - Öka eller minska värdet för att minimera videoförvridning eller videodarrningar.

Använd endast dessa kontroller när den automatiskta inställningsfunktionen inte ger en tillfredsställande monitorbild i analogt läge. För att få bästa resultat:

- 1. Låt monitorn bli varm i upp till 30 minuter innan justeringen.
- 2. Gå in i OSD-menyn och välj inställning bild.
- 3. Ställ först in huvudklockans inställningar korrekt eftersom fasinställningarna beror på huvudklockans inställningar. När värdena för klockan och fasen ställs in och monitorbilden blir förvriden fortsätt att ställa in värdena tills förvridningen försvinner. För återställning av fabriksinställningarna gå in i OSD-menyn välj **Å**terställ fabriksinställningarna och välj sedan Ja.

# <span id="page-22-1"></span>**Energibesparingsfunktion**

När monitorn är i normalt driftläge lyser Power blå och monitorn använder normalt med wattenergi. För energibesparing se "[Teknisk specifikation"](#page-26-2) (bilaga B). Monitorn stödjer också ett energibesparingsläge som kontrolleras av datorn. När monitorn är i det minskade energiläget är monitorns skärm tom, bakgrundsljuset är av och Power ljuser är gult. Monitorn använder minimalt med ström. När monitorn är "väckt" inträder en kort uppvärmningsperiod innan monitorn återgår till normalt driftläge. Energibesparingens minskade energistatus aktiveras om monitorna inte upptäcker antingen den horisontella synksignalen eller den vertikala synksignalen. Energibesparingsfunktionen måste vara aktiverad på din dator för att denna funktion ska fungera. Se datorns dokumentation för instruktioner om inställning av energibesparingfunktioner (kallas ibland för energihanteringsfunktioner).

 **OBS:** Energibesparingsfunktionen fungerar endast när monitorn är ansluten till datorer som har energibesparingsfunktioner.

# <span id="page-23-0"></span>**Vilotimerläge**

Vilotimerläget är en energisparfunktion som gör att du kan ställa in en tid då monitorn ska stängas av och på varje dag. Detta förlänger också livslängden för monitorns bakbelysningslampor. Vilotimern har fem olika lägen:

- Set Current Time (Ställ in nuvarande tid)
- Set Sleep Time (Ställ in vilolägestid)
- Set On Time (Ställ in starttid)
- Timer: On/Off (På/av)
- Sleep Now (Vila nu)

Ställa in timern:

- 1. Tryck på menyknappen på monitorns frontpanel för att öppna OSD-menyn.
- 2. Skrolla ner och markera Hantering.
- 3. Tryck på OK för att välja Hantering.
- 4. Skrolla ner och markera Vilotimer > Ställ in nuvarande tid.

**Notera:** Du måste ställa in nuvarande lokal tid innan du återställer tiden för Vilotid eller On Starttid. Lägg märke till att tiden visas i 24-timmarsformat. 1:15 på eftermiddagen visas t.ex.som 13:15.

Strömavbrott eller strömförlust till monitorn får timern att återställas till 00:00. Om det händer måste du ställa in vilotimerläget på nytt.

- 5. Tryck på OK-knappen en gång för att öppna inställningsläget för timmar.
- 6. Tryck på (minus) eller + (plus) för att ställa in timme.
- 7. Tryck på OK-knappen en gång till för att ange minuter.
- 8. Tryck på (minus) eller + (plus) för att ställa in minut.
- 9. Tryck på OK-knappen för att låsa inställd tid.
- 10. När nuvarande tid ställts in förflyttas markeringen automatiskt till Ställ in vilotid. Upprepa steg 6-9 för att ställa in Vilotid.
- 11. Om du inte vill ställa in Vilotid, tryck på OK-knappen två gånger och välj sedan Spara och Återgå för att stänga menyn.
- 12. När Vilotid ställts in förflyttas markeringen automatiskt till Ställ in starttid. Upprepa steg 6-9 för att ställa in Starttid.
- 13. Ställ in timerläget till På för att aktivera inställningarna för Vilotimer.
- 14. När du är klar, välj Spara och Återgå för att stänga menyn.

Det femte alternativet, Vila nu, stänger av monitorns bakgrundsbelysning omedelbart och den förblir sedan i viloläge tills nästa Starttid aktiveras eller en knapp på monitorn trycks ner.

# <span id="page-24-0"></span>**A. Felsökning**

# <span id="page-24-1"></span>**Lösning på vanliga problem**

Följande tabell listar möjliga problem, möjlig orsak till varje problem och rekommenderade lösningar:

### **Problemlösning**

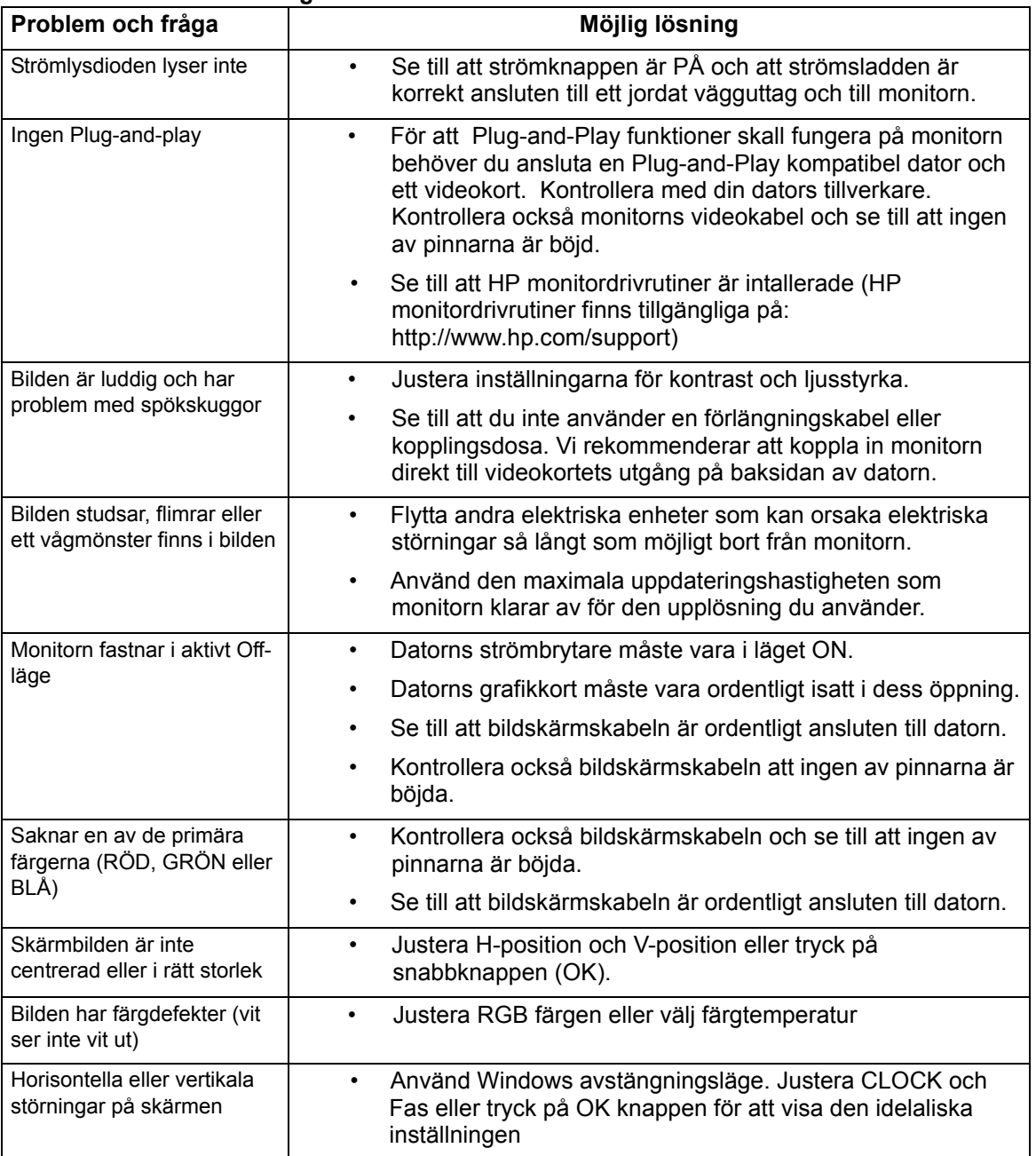

# <span id="page-25-0"></span>**Få support från hp.com**

Innan du kontaktar kundtjänst se HP tekniska support på: http://www.hp.com/support

Välj ditt land/region och följ sedan länkarna till supportsidan för din monitor.

# <span id="page-25-1"></span>**Förberedelse för samtal till teknisk support**

Om du inte kan lösa ett problem med felsökningstipsen i detta avsnitt kan du behöva ringa till teknisk support. För teknisk supports konkaktinformation se den skriftliga dokumentationen som medföljde monitorn.

### **Ha följande inforamtion tillgänglig när du ringer:**

- Monitorns modellnummer (finns på en etikett på baksidan av monitorn)
- Monitorns serienummer (finns på en etikett på baksidan av monitorn eller i OSD visningen i informationsmenyn)
- Inköpsdatumet på fakturan
- Förhållanden under vilken problemet uppstod
- Mottagna felmeddelanden
- Hårdvarukonfiguration
- Namn och version på hårdvaran och programmet som du använder

# <span id="page-25-2"></span>**Finns på märketiketten**

Märketiketten på monitorn innehåller produktnumret och serienumret. Du kan behöva dessa nummer när du kontaktar HP om din monitormodell.

Märketiketten finns på baksidan av monitorn.

# <span id="page-26-2"></span><span id="page-26-0"></span>**B. Tekniska specifikationer**

Alla specifikationer representerar de typiska specifikationerna som tillhandahålls av HPs komponenttillverkare, verklig prestanda kan variera, antingen högre eller lägre.

# <span id="page-26-1"></span>**HP LCD monitorer**

Ytbehandling: Bländningspolarisator med hård beläggning

Ingångskontakter:

VGA-kontakt DVI-D 24-pin D-typkontakt (vissa modeller)

Tabell B-1 Modell V191,LV1911,W1971a,W1972a,W1952a,W1972b

LV2011,LV2011q,W2071d,W2072a,W2072b,W2052a

LV2311,W2371d

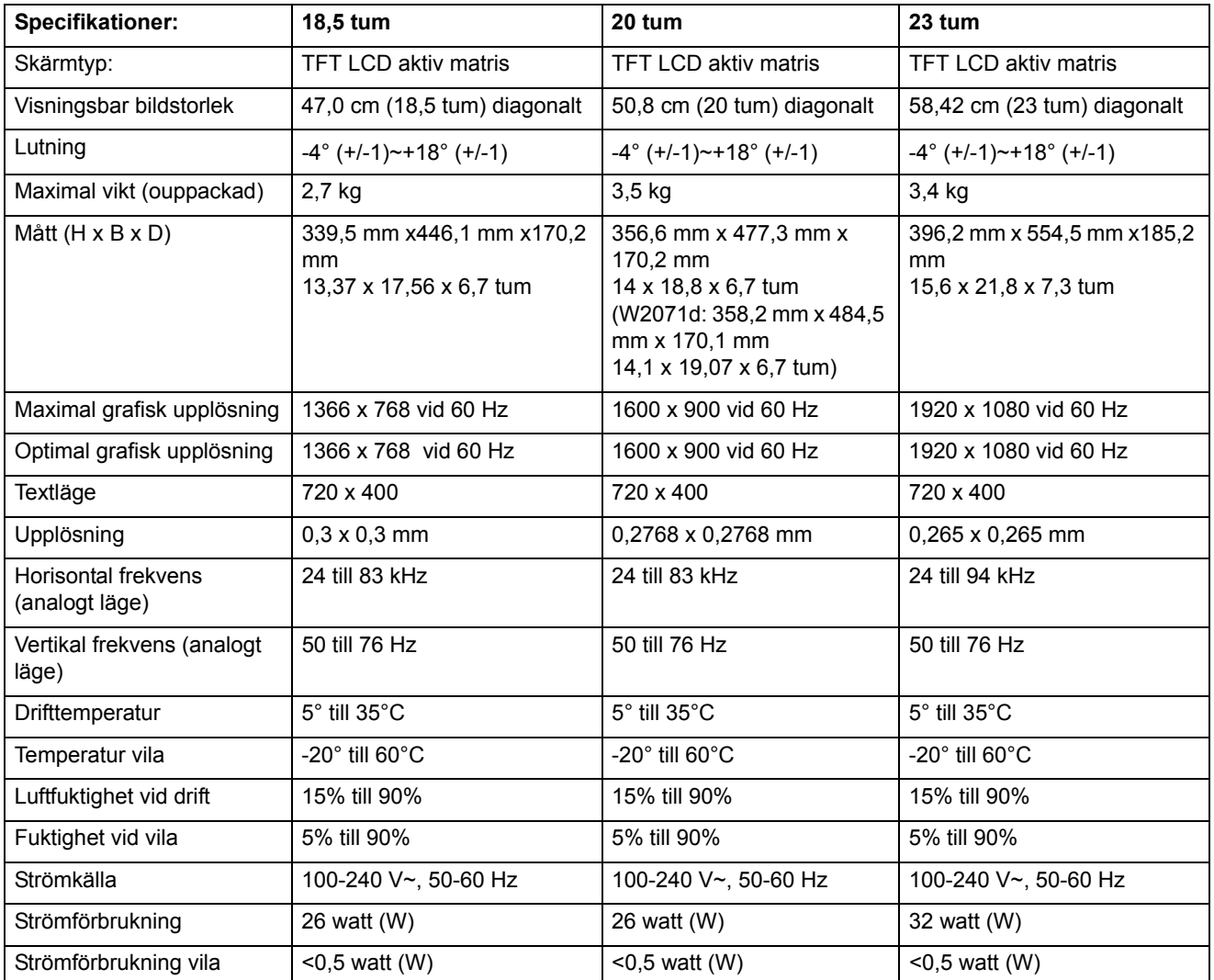

# <span id="page-27-0"></span>**Förinställda videolägen**

Monitorn känner igen många förinställda videoinmatningslägen som kommer att visas i proportionerlig storlek centrerad på skärmen.

| Post           | Förinställd upplösning | Horisontell frekvens (kHz) | Vertikal frekvens (Hz) |
|----------------|------------------------|----------------------------|------------------------|
| 1              | 640 x 480              | 31.47                      | 59.94                  |
| $\overline{2}$ | 720 x 400              | 31.47                      | 70.09                  |
| 3              | 800 x 600              | 37.88                      | 60.32                  |
| 4              | 1024 x 768             | 48.36                      | 60.00                  |
| 5              | 1280 x720              | 45.00                      | 60.00                  |
| 6              | 1280 x 1024            | 63.98                      | 60.02                  |
| $\overline{7}$ | 1366 x 768             | 48.00                      | 60.00                  |

Tabell B-2 Fabriksinställda videoinmatningslägen, V191,LV1911,W1971a,W1972a,W1952a,W1972b

### Tabell B-3 Fabriksinställda videoinmatningslägen, LV2011,LV2011q,W2071d,W2072a,W2072b,W2052a

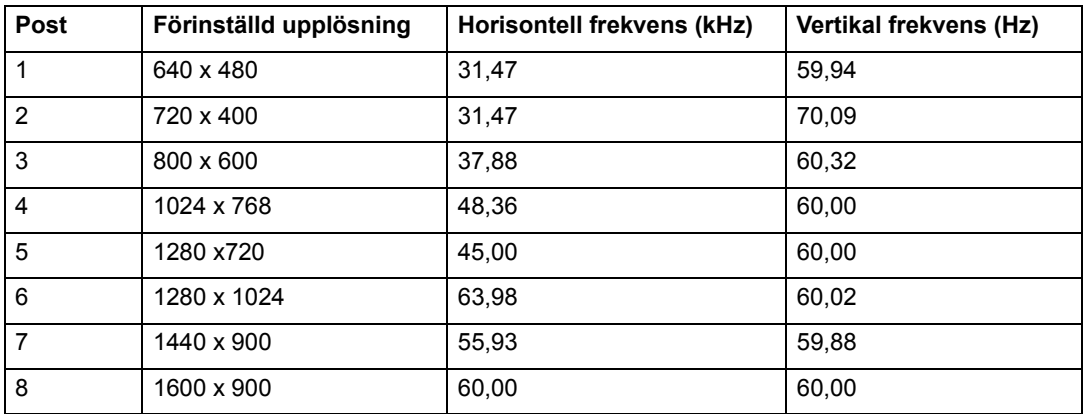

Tabell B-4 Fabriksinställda videoinmatningslägen, LV2311,W2371d

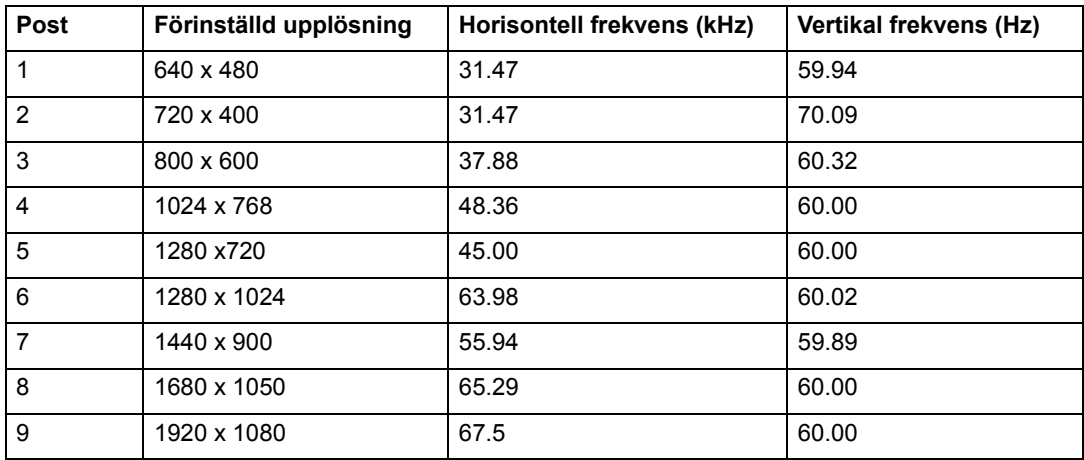

# <span id="page-28-0"></span>**LCD monitorkvalitet och pixelpolicy**

Din LCD monitor använder högprecisionsteknologi tillverkad enligt hög standard för att hjälpa till att garantera problemfri prestanda. Trots det kan skärmen ha kosmetiska brister som visas som små ljusa eller mörka punkter. Detta är vanligt hos alla LCDskärmar som används i produkter som levereras av alla återförsäljare och är inte specifikt för din LCD-monitor. Dessa brister orsakas av en eller flera defekta pixlar eller underpixlar.

En pixel består av en röd, en grön och en blå underpixel. En defekt hel pixel är alltid påslagen (en ljus punkt mot en mörk bakgrund) eller är alltid avstängd (en mörk punkt mot en ljus bakgrund). Den första är mest synlig av de båda. En defekt underpixel (punktdefekt) är mindre synlig än en defekt hel pixel och är mindre och endast synlig mot en specifik bakgrund.

För att leta reda på defekta pixlar skall monitorn betraktas under normala driftförhållanden och i normalt driftläge och med en upplösning och uppdateringsfrekvens som stöds från ett avstånd på ungefär 50 cm. Vi förväntar oss att med tiden kommer industrin att fortsätta att förbättra dess förmåga att producera skärmar med färre kosmetiska brister och vi kommer att ändra riktlinjerna allt eftersom förbättringar görs. För ytterligare information om din LCD-monitor se HPs webbsida på: http://www.hp.com/support .

# <span id="page-29-0"></span>**C. Reglerande agenturnoteringar**

## <span id="page-29-1"></span>**Federal Communications Commission uttalande**

Denna utrustning har testats och funnits uppfylla begränsningarna för en Klass B digital enhet enligt avsnitt 15 i FCC reglerna. Dessa begränsningar är avsedda att ge rimligt skydd mot skadliga störningar i heminstallationer. Denna utrustning genererar, använder och kan utstråla radiofrekvensenergi och, om den inte installeras och används enligt instruktionerna, orsaka skadliga störningar på radiokommunikationer. Det finns dock inga garantier för att störningar inte kommer att uppstå i en viss installation. Om denna utrustning orsakar störningar med skadlig inverkan på radioeller TV-mottagning, vilket kan avgöras genom att utrustningen stängs av och sätts på, uppmanas användaren att försöka rätta till störningarna genom ett vidta en eller fler av följande åtgärder:

Rikta om eller omplacera mottagarantennen.

Öka separationen mellan utrustningen och mottagaren.

Anslut utrustningen till ett uttag på en annan krets än den som mottagaren är ansluten till.

Rådfråga återförsäljaren eller en erfaren radio/TV-tekniker.

# <span id="page-29-2"></span>**Modifieringar**

FCC kräver att användaren meddelas att alla ändringar eller modifieringar som görs på enheten som inte uttryckligen är godkända av Hewlett-Packard Company kan upphäva användarens rätt att använda utrustningen.

## <span id="page-29-3"></span>**Kablar**

Anslutningar till denna enhet måste göras med skärmade kablar med metall RFI/EMI kontakthöljen för att upprätthålla uppfyllelse med FCCs regler och bestämmelser.

# <span id="page-30-0"></span>**Deklaration om överensstämmelse för produkter märkta med FCC logotypen (endast USA)**

Denna enhet uppfyller Del 15 av FCCs regler. Hantering gäller under följande två villkor:

- 1. Denna apparat får inte orsaka skadliga störningar.
- 2. Denna apparat måste acceptera emottagna störningar, inklusive störningar som kan förorsaka oönskad funktion.

För frågor om produkten kontakta:

Hewlett-Packard Company

P. O. Box 692000, Mail Stop 530113

Houston, Texas 77269-2000

eller ring 1-800-HP-INVENT (1-800 474-6836)

För frågor om denna FCC deklaration kontakta:

Hewlett-Packard Company

P. O. Box 692000, Mail Stop 510101

Houston, Texas 77269-2000

eller ring (281) 514-3333

För att identifiera denna produkt se artikelnummer, serie eller modellnummer som kan hittas på produkten.

## <span id="page-30-1"></span>**Europeiska unionen reglerande notering**

CE-märkta produkter uppfyller följande EU-direktiv:

- Lågspänningsdirektivet 2006/95/EG
- EMC-direktivet 2004/108/EG
- Ekodesigndirektivet 2009/125/EG där så är tillämpligt

CE-uppfyllelse för denna produkt är giltig vid strömförsörjning med korrekt CE-märkt strömadapter som tillhandahålls av HP.

Uppfyllelse av dessa direktiv antyder uppfyllelse av gällande harmoniserade europeiska standarder (europeiska normer) som räknas upp i EU-försäkringen om överensstämmelse som utfärdats av HP för denna produkt eller produktfamilj och som finns tillgänglig (endast på engelska) antingen i produktdokumentationen eller på följande webbplats: http://www.hp.eu/certificates (ange produktnummer i sökfältet). Denna uppfyllelse indikeras av en av följande överensstämmelsemarkeringar på produkten:

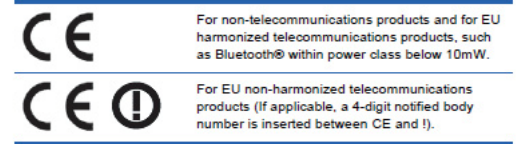

Se regeletiketten på produkten.

Kontakt för regelärenden är: Hewlett-Packard GmbH, Dept./MS: HQ-TRE, Herrenberger Strasse 140, 71034 Boeblingen, TYSKLAND.

# <span id="page-31-0"></span>**Noteringar för Kanada**

Den här apparaten Class B uppfyller alla krav från utrustningsförordningen från Canadian Interference-Causing.

# <span id="page-31-1"></span>**Avis Canadien**

Cet appareil numérique de la classe B respecte toutes les exigences du Réglement sur le matériel brouilleur du Canada.

# <span id="page-31-2"></span>**Ergonomiska noteringar för Tyskland**

HP produkter som bär "GS" godkännandemärket när de utgör en del av ett system som innefattar HP varumärkesdatorer, tangentbord och monitorer som bär "GS" godkännandemärke uppfyller tillämpliga ergonomiska krav. Installationsguiderna som medföljer produkterna innehåller konfigurationsinformation.

# <span id="page-31-3"></span>**Noteringar för Japan**

この装置は、クラスB情報技術装置です。この装置は、家庭環 境で使用することを目的としていますが、この装置がラジオや テレビジョン受信機に近接して使用されると、受信障害を引き 起こすことがあります。取扱説明書に従って正しい取り扱いを して下さい。

**VCCI-B** 

# <span id="page-31-4"></span>**Noteringar för Korea**

이 기기는 가정용(B급)으로 전자파적합등록을 한 기기로서 주 8급 기기 로 가정에서 사용하는 것을 목적으로 하며, 모든 지역에서 사 (가정용 방송통신기기) 용할 수 있습니다.

# <span id="page-32-0"></span>**Krav för strömsladduppsättning**

Monitorns strömförsörjning är försedd med Automatic Line Switching (ALS/automatisk ledningsströmställare). Denna funktion gör att monitorn kan drivas på inmatade spänningar mellan 100-120V eller 200-240V.

Strömsladduppsättningen (flexibel sladd eller väggkontakt) som medföljer monitorn uppfyller kraven för att användas i det land där du köpte utrustningen.

Om du behöver en sladd för ett annat land bör du köpa en strömsladd som är godkänd för det landet.

Strömsladden måste vara beräknad för produkten och för den spänning och ström som är markerade på produktens elektriska märketikett. Spännings- och strömmärkningen på sladden bör vara större är de spännings- och strömmärkdata som är markerad på produkten. Dessutom måste tvärsnittsarean på ledningen vara minst 0,75 mm2 eller 18 AWG och längden på sladden måste vara mellan 1,8 och 3,6 meter.

Om du har frågor om vilken typ av strömsladd som skall användas kontakta ett auktoriserat HP servicecenter. En strömsladd skall dras så att ingen kommer att kliva på den eller att den kläms av föremål som placeras ovanpå den eller mot den. Särkild uppmärksamhet bör riktas mot kontakten, elektriska uttag och där sladden kommer ut från produkten.

# <span id="page-32-1"></span>**Japanska strömsladdskrav**

För användning i Japan skall endast strömsladden som medföljde produkten användas.

△ VARNING: Använd inte strömsladden som medföljde denna produkt för andra produkter.

# <span id="page-32-3"></span><span id="page-32-2"></span>**Miljönoteringar och produkten**

# **Energy Star-uppfyllelse**

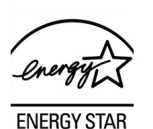

Monitorer märkta med ENERGY STAR-loggan uppfyller kraven i den amerikanska miljövårdsmyndighetens (US Environmental Protection Agency) ENERGY STARprogram. I egenskap av ENERGY STAR-partner har Hewlett-Packard Company fastställt att denna produkt uppfyller ENERGY STAR-riktlinjerna för energieffektivitet. Specifika detaljer om användande av Energy Star-egenskaper finns i avsnitten om energibesparing eller energihantering i datorhandboken.

# <span id="page-33-0"></span>**Deponering av förbrukad utrustning för användare i privathushåll i Europeiska unionen**

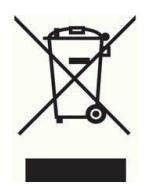

Den här symbolen betyder att produkten inte bör kasseras tillsammans mde hushållsavfall. Istället bör du skydda hälsa och miljö genom att lämna in den kasserade utrustningen till en angiven uppsamlingsplats för återanvändning av kasserad elektrisk och elektronisk utrustning. För mer information, kontakta en tjänst för hantering av hushållsavfall eller gå till

http://www.hp.com/recycle

# <span id="page-33-1"></span>**Kemiska substanser**

HP har tagit ställning för att lämna information till kunder om de kemiska substanserna i våra produkter som behöver följa lagliga krav såsom REACH (Regulation EC Nr 1907/2006 av det Europeiska parlamentet och rådet). En kemisk informationsrapport för denna produkt kan hittas på http://www.hp.com/go/reach .

# <span id="page-33-2"></span>**HP:s återvinningsprogram**

HP uppmuntrar kunder att återvinna elektroniska hårdvaror, HP original skrivarpatroner och laddningsbara batterier. För mer information om återvinningsprogram gå till http://www.hp.com/recycle .

# <span id="page-33-3"></span>**RoHS-direktivet**

Ett japanskt reglerande krav definierad av specifikation JIS C 0950, 2005 förskriver att tillverkare tillhandahåller innehållsdeklaration för materialet för vissa kategorier av elektroniska produkter som erbjuds till försäljning efter 1 july 2006. För att titta på JIS C 0950 materialdeklaration för denna produkt, besök http://www.hp.com/go/jisc0950

2008年、日本における製品含有表示方法、JISC0950が公示されました。製 造事業者は、2006年7月1日以降に販売される電気・電子機器の特定化学 物質の含有につきまして情報提供を義務付けられました。製品の部材表示 につきましては、www.hp.com/go/jisc0950を参照してください。

### 产品中有毒有害物质或元素的名称及含量

根据中国 《电子信息产品污染控制管理办法》

#### LCD 显示器

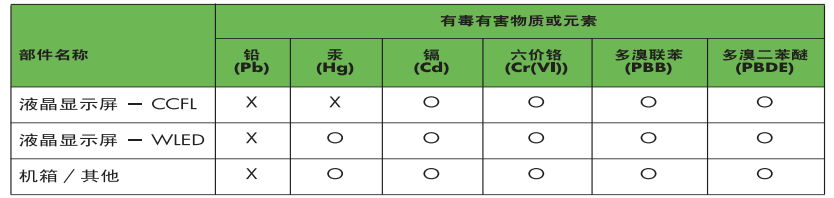

O: 表示该有毒或有害物质在该部件所有均质材料中的含量均在 SJ/T11363-2006 标准规定的限量要求以下。

X: 表示该有毒或有害物质至少在该部件的某一均质材料中的含量超出 SJ/T11363-2006 标准规定的限量要求。

表中标有 "X" 的所有部件都符合欧盟 RoHS 法规, 即 "欧洲议会和欧洲理 事会 2003 年 1 月 27 日关于在电子电气设备中限制使用某些有害物质的 2002/95/EC 号指令"。

注: 环保使用期限的参考标识取决于产品正常工作的温度和湿度等条件。

# <span id="page-34-0"></span>**Turkiska EEE bestämmelsen**

I överenstämmelse med EEE bestämmelsen

EEE Yönetmeliğine Uygundur

# <span id="page-34-1"></span>**Ukrainska begränsningar av farliga substanser**

Обладнання відповідаєвимогам Технічного регламенту щодо обмеження використання деяких небезпечних речовин в електричному та електронному обладнані, затвердженого постановою Кабінету Міністрів України від 3 грудня 2008 № 1057.

Utrustningen uppfyller kraven i de tekniska bestämmelserna godkända i en resolution av ministerkabinettet i Ukraina den tredje december 2008 gällande begränsningar i användning av vissa farliga substanser i elektrisk och elektronisk utrustning.